## **Selecting Models to Display**

When a molecular structure contains multiple models (e.g. NMR ensembles of models), the *Models* item appears in the 3D Structure Viewer context menu and in the *Display* menu on the toolbar.

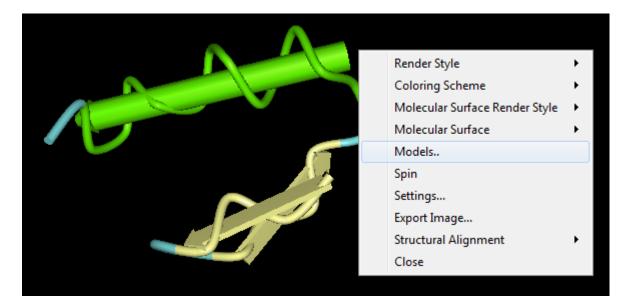

The dialog will appear:

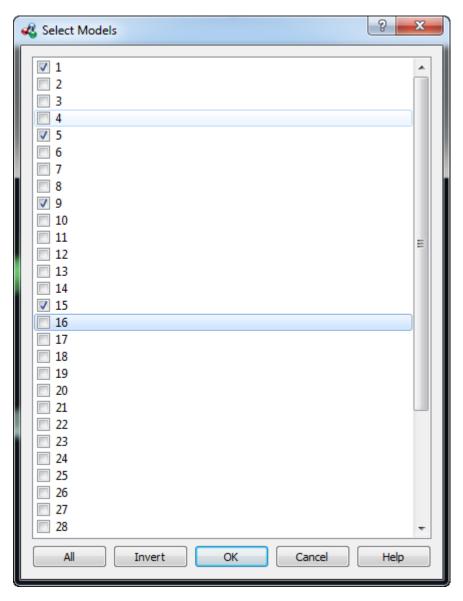

To show all the models check the *All* item. To show only one model check the item and click the *OK* button. To show several models select it and click *OK* button. To show the inverted selection click the *Invert* button and click *OK* button.